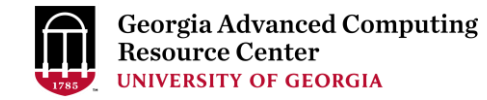

# Introduction to GACRC Teaching Cluster

Georgia Advanced Computing Resource Center (GACRC)

EITS/University of Georgia

Zhuofei Hou zhuofei@uga.edu

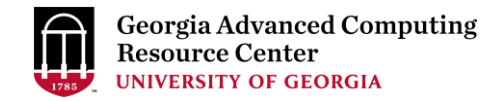

### **Outline**

- GACRC
- Overview
- Computing Resources
	- $\triangleright$  Three Folders
	- **▶ Three Computational Queues**
	- $\triangleright$  Software
- Submit Batch Job
- GACRC Wiki and Support

## GACRC

- We are a high-performance-computing (HPC) center at UGA
- We provide to the UGA research and education community an advanced computing environment:
	- HPC computing and networking infrastructure located at the Boyd Data Center
	- Comprehensive collection of scientific, engineering and business applications
	- Consulting and training services
- [http://wiki.gacrc.uga.edu](http://wiki.gacrc.uga.edu/) (GACRC Wiki)
- [https://wiki.gacrc.uga.edu/wiki/Getting\\_Help](https://wiki.gacrc.uga.edu/wiki/Getting_Help) (GACRC Support)
- [http://gacrc.uga.edu](http://gacrc.uga.edu/) (GACRC Web)

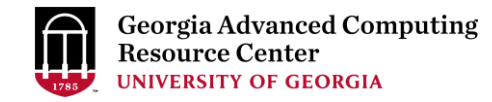

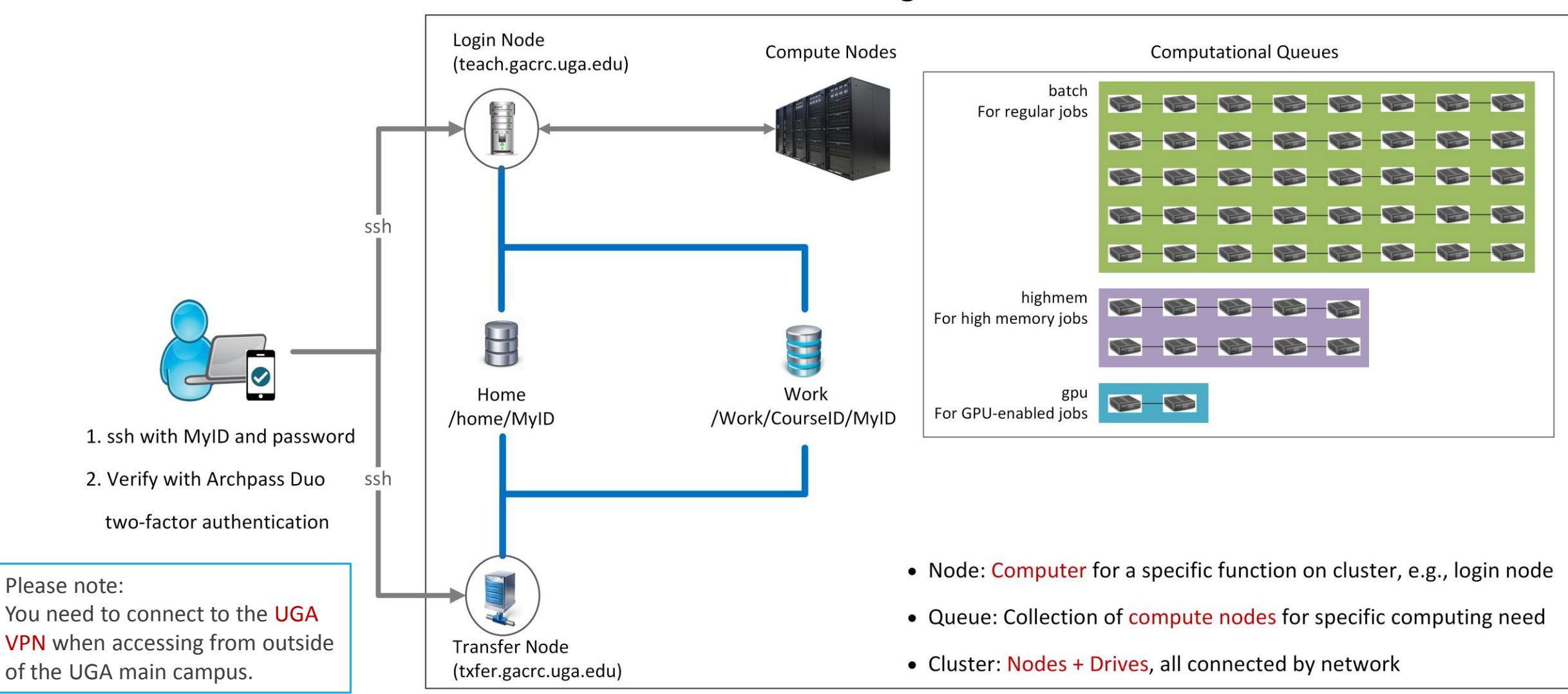

#### **Teaching Cluster**

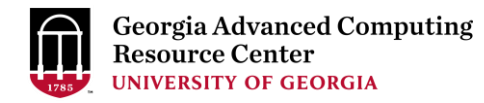

## Computing Resources

 $\triangleright$  Two Nodes:

- 1. Login node (MyID@teach.gacrc.uga.edu): for submitting computational jobs
- 2. Transfer node (MyID@txfer.gacrc.uga.edu): for transferring data files
- $\triangleright$  Three Directories:
	- /home/MyID: working space for computational jobs
	- 2. /work/CourseID/MyID: data parking for individual user in the class (e.g., /work/binf8940/MyID)
	- 3. /work/CourseID/instructor\_data: data shared with class by the instructors
- $\triangleright$  Three Queues:
	- 1. batch: for running regular computational jobs
	- 2. highmem: for running high-memory jobs
	- 3. gpu: for running GPU jobs

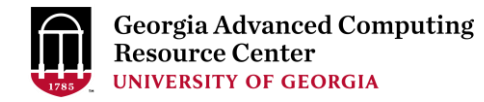

## Computing Resources (cont.)

- $\triangleright$  Software
	- 1. Software names are long and have a Easybuild toolchain name associated to it
	- 2. Complete module name: Name/Version-toolchain, e.g., Python/2.7.14-foss-2016b
	- 3. Software names are case-sensitive!
		- $\triangleright$  module avail: List all available software modules installed on cluster
		- module load *moduleName* : Load a module into your working environment
		- $\triangleright$  module list: List modules currently loaded
		- module unload *moduleName* : Remove a module from working environment
		- ml spider *pattern* : Search module names matching a pattern (case-insensitive)

## Submit Batch Job

- 1. Log on to Login node using MyID and password, and two-factor authentication with Archpass Duo: ssh MyID@teach.gacrc.uga.edu
- 2. Create a working subdirectory for a job :  $m$ kdir ./workDir
- 3. Change directory to workDir : cd ./workDir
- 4. Transfer data from local computer to workDir : use scp or SSH File Transfer to connect Transfer node Transfer data on cluster to workDir : log on to Transfer node and then use cp or mv
- 5. Make a job submission script in workDir : nano . / sub.sh
- 6. Submit a job from workDir: sbatch . / sub.sh
- 7. Check job status : squeue or Cancel a job : scancel JobID

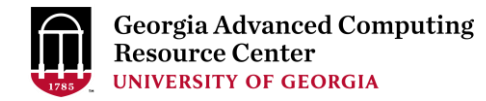

### Step1: Log on to Login node - Mac/Linux using ssh

- 1. Open Terminal utility
- 2. Type command line: ssh MyID@teach.gacrc.uga.edu
- 3. You will be prompted for your MyID password
- 4. Teaching cluster access requires ID verification using two-factor authentication with

Archpass Duo. If you are not enrolled in Archpass Duo, please refer to

[https://eits.uga.edu/access\\_and\\_security/infosec/tools/archpass\\_duo/](https://eits.uga.edu/access_and_security/infosec/tools/archpass_duo/) on how to enroll

More information: https://wiki.gacrc.uga.edu/wiki/Connecting#Connecting to the teaching cluster

#### University of Georgia **GACRC** ى<br>zhuofei 172.22.72.35 Linknown 2:59:05 PM EST 128 192 75 5 4. Verify login using Duo

Step1 (Cont.) - Mac/Linux

Using ssh in Terminal!

2:59 PM

血 UNIVERSITY OF ssh zhuofei@teach.gacrc.uga.edu  $\leftarrow$  1. Log on

UGA DUO authentication is required for SSH/SCP access to GACRC systems. For additional help with UGA DUO authentication or to report an issue please visit: https://eits.uga.edu/access\_and\_security…

Password: Duo two-factor login for zhuofei Enter a passcode or select one of the following options: 1. Duo Push to XXX-XXX-5758 2. Phone call to XXX-XXX-5758 3. Phone call to XXX-XXX-1925 4 5. SMS passcodes to XXX-XXX-5758 (next code starts with: 1) Passcode or option (1-5): 1 Success. Logging you in... Last login: Fri Aug 3 11:24:43 2018 from 172.22.72.35 [zhuofei@teach ~]\$ ← 5. Logged on! ← 2. Enter your MyID password When you enter password, no stars or dots will show as you are typing. Please type password carefully! ← 3. Select Duo login option 1

### Step1 (Cont.) - Windows

- 1. Download and install SSH Secure Utilities: [http://eits.uga.edu/hardware\\_and\\_software/software/](http://eits.uga.edu/hardware_and_software/software/)
- 2. You can use PuTTY as an alternative: <https://www.putty.org/>

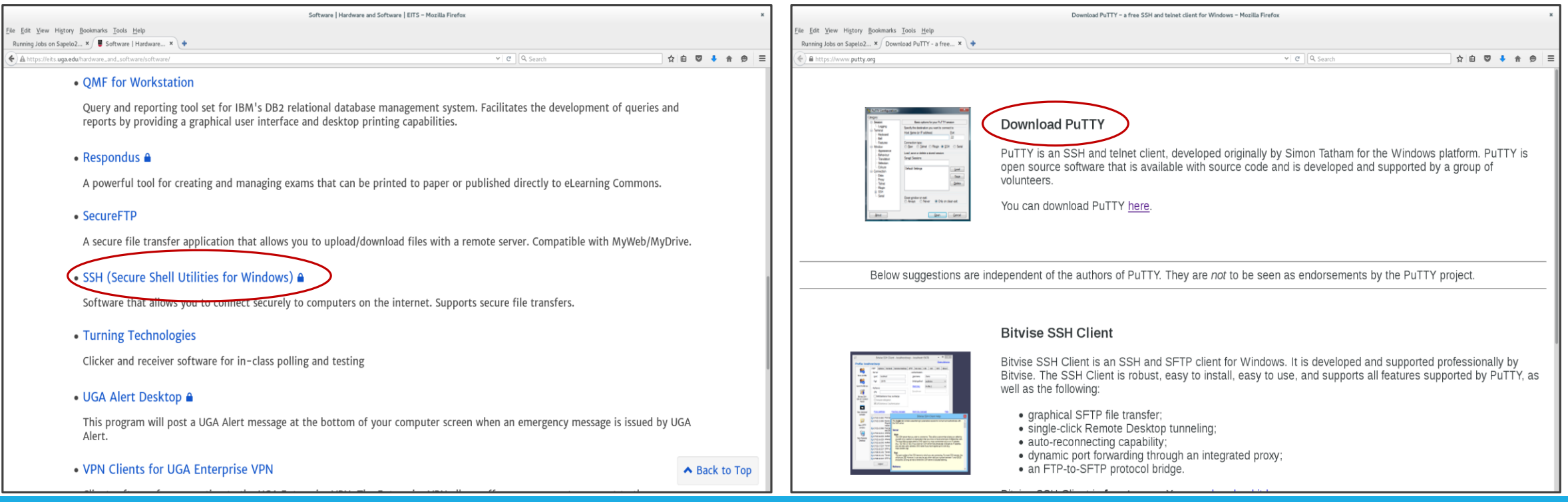

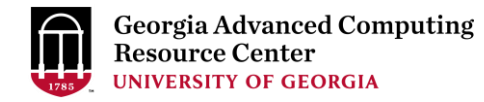

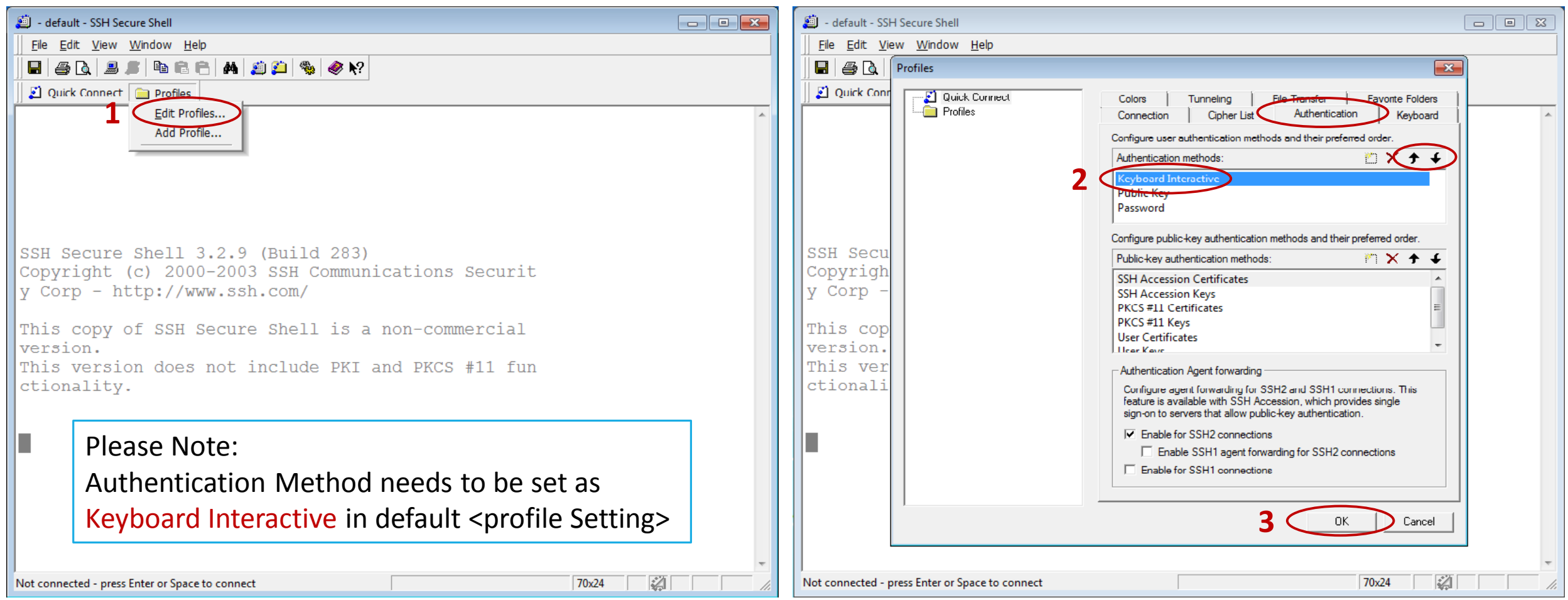

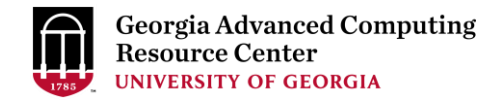

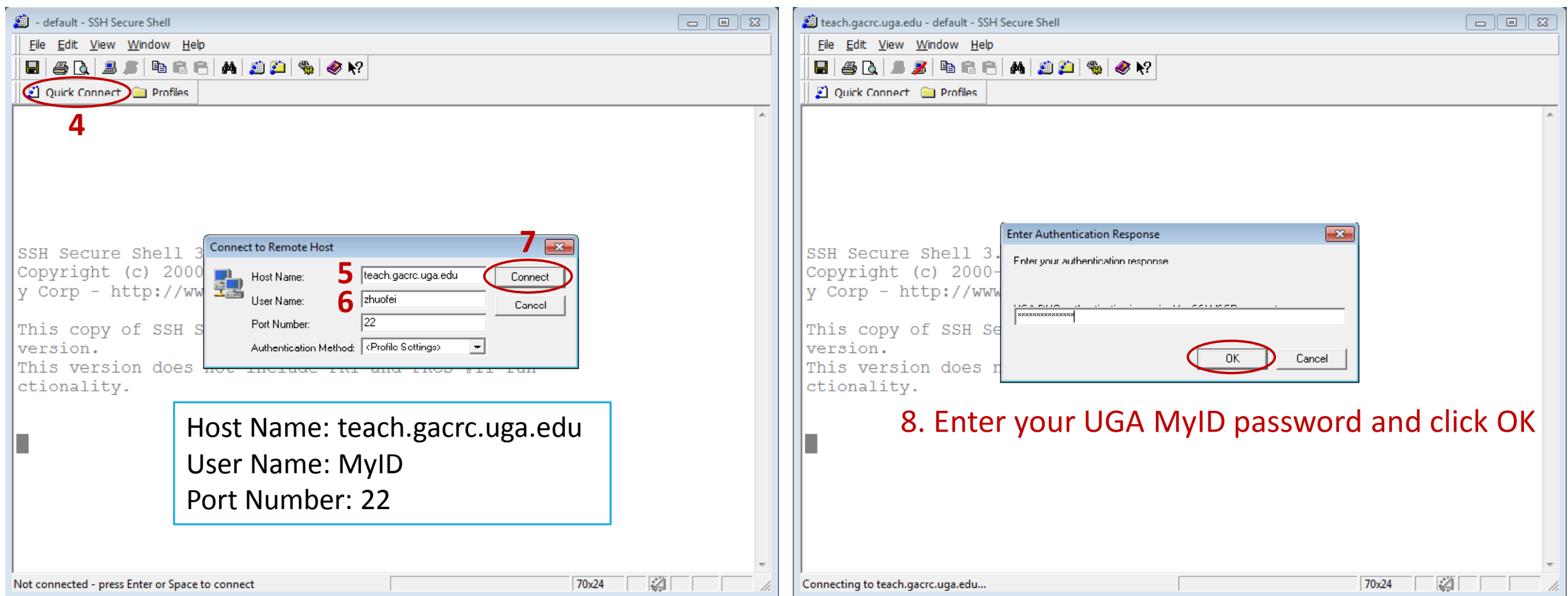

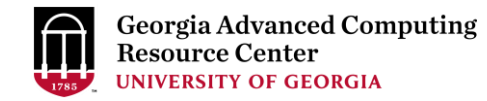

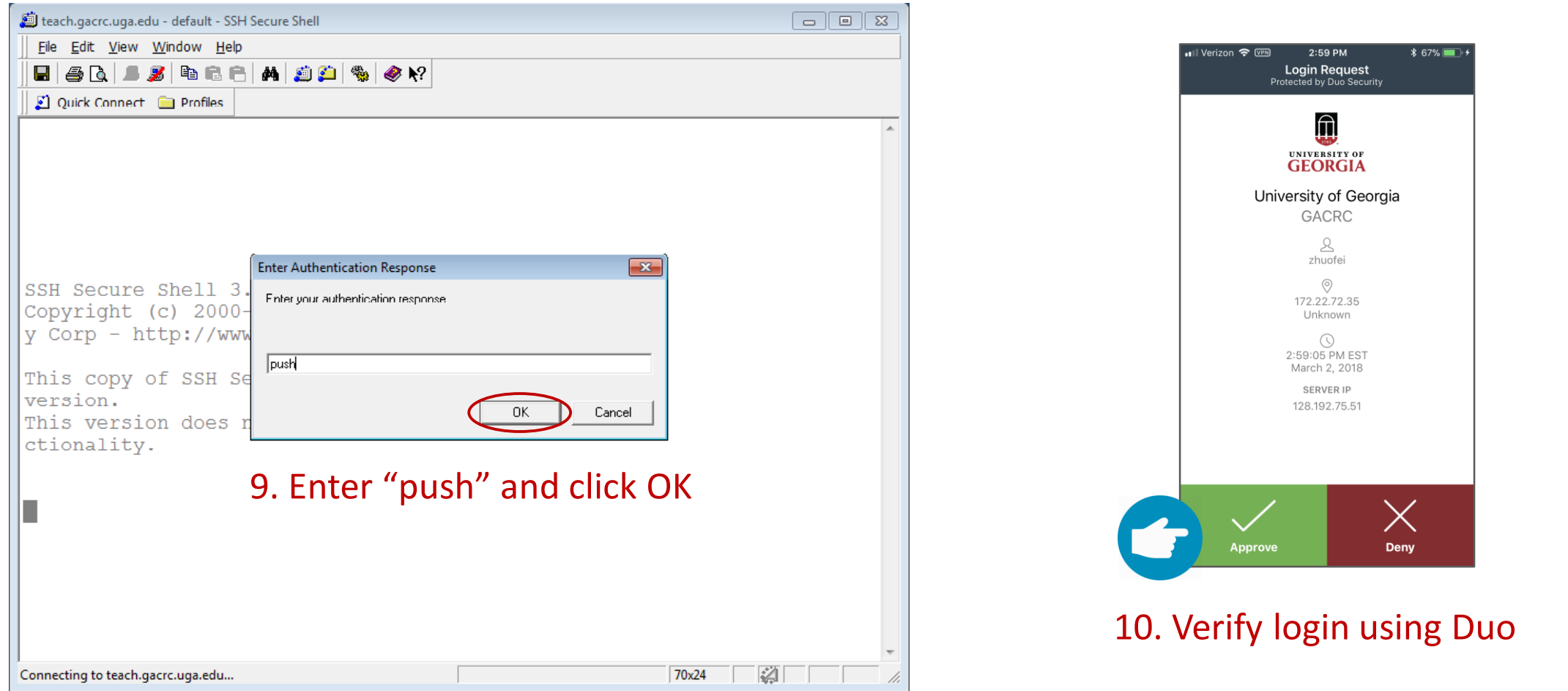

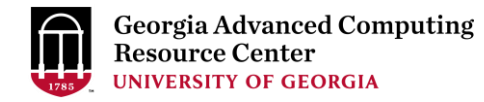

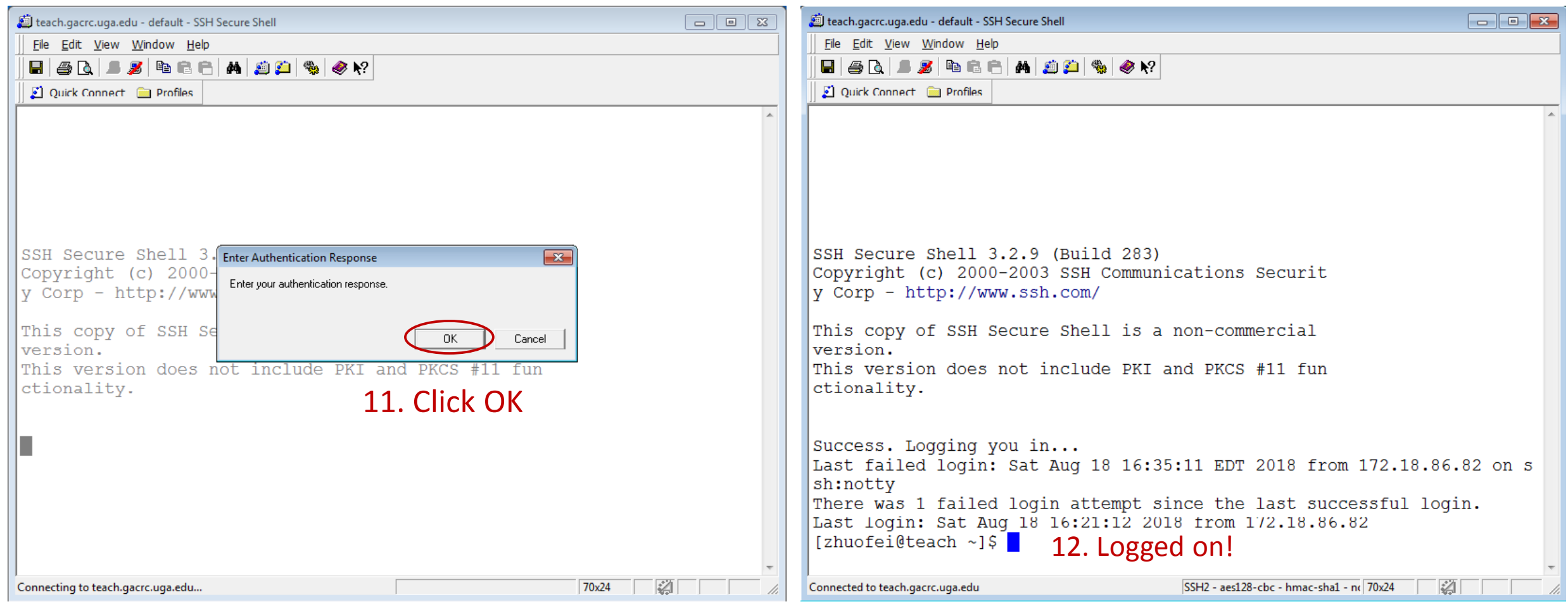

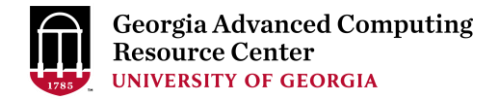

### Step2 - 3: Create and change directory to workDir

```
[zhuofei@teach \frac{1}{2}]$ ls command to list folder's contents
[zhuofei@teach ~]$ mkdir workDir < mkdir command to create a subdirectory
[zhuofei@teach ~]$ ls
workDir
[zhuofei@teach ~]$ cd workDir/ \leftarrow cd command to change directory
[zhuofei@teach workDir]$ ls
[zhuofei@teach workDir]$ it is empty in workDir!
```
### Step4: Transfer data from local computer to workDir - Mac/Linux

- 1. Connect to Transfer node (MyID@txfer.gacrc.uga.edu) in Terminal on local computer
- 2. Type scp command: scp (-r) [Source] [Target]
- 3. Once you input MyID password, scp command will send "push" to your Duo Enrolled mobile device for verification
- *E.g. 1*: use scp on local computer, from Local  $\rightarrow$  workDir on cluster

scp ./file zhuofei@txfer.gacrc.uga.edu:/home/zhuofei/workDir

scp –r ./folder/ zhuofei@txfer.gacrc.uga.edu:/home/zhuofei/workDir

*E.g.* 2: use scp on local computer, from workDir on cluster  $\rightarrow$  Local

scp zhuofei@txfer.gacrc.uga.edu:/home/zhuofei/workDir/file .

scp -r zhuofei@txfer.gacrc.uga.edu:/home/zhuofei/workDir/folder/ .

https://wiki.gacrc.uga.edu/wiki/Transferring Files#The File Transfer node for the teaching cluster .28txfer.gacrc.uga.edu.29

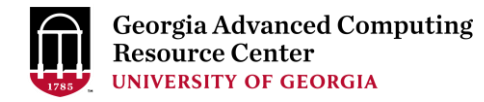

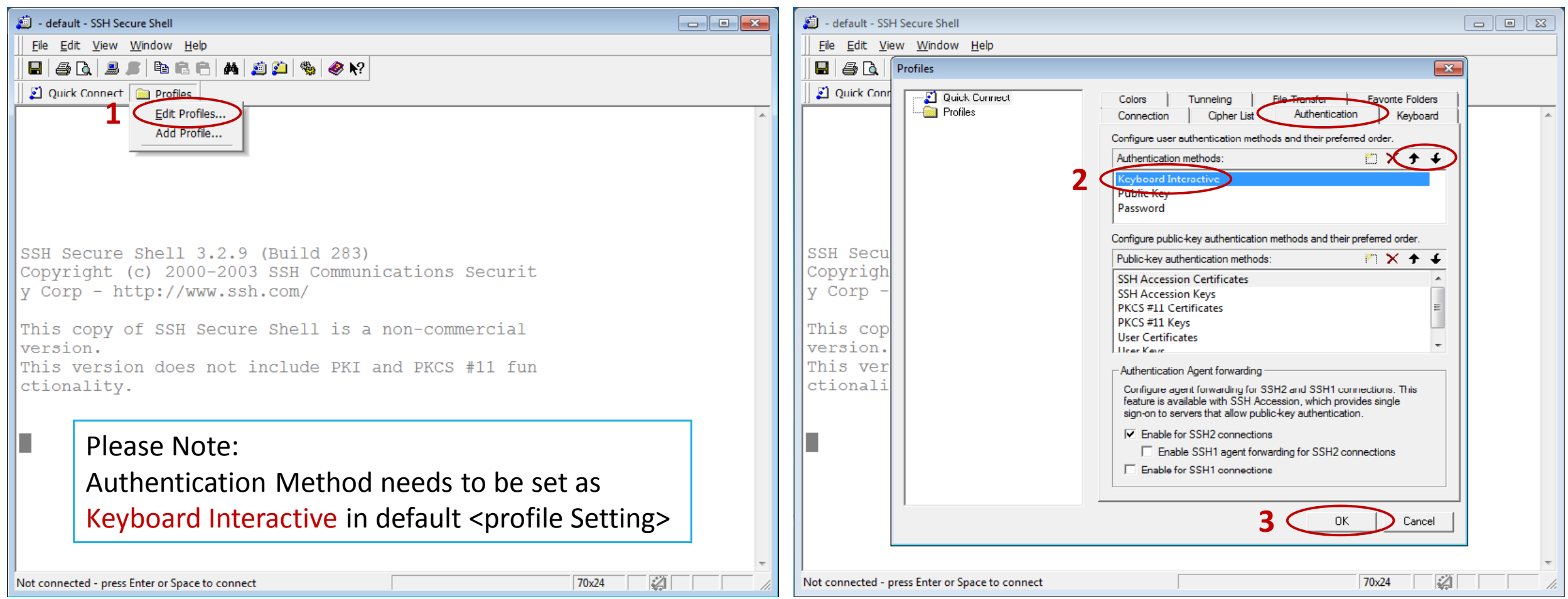

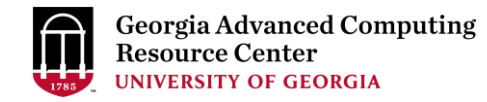

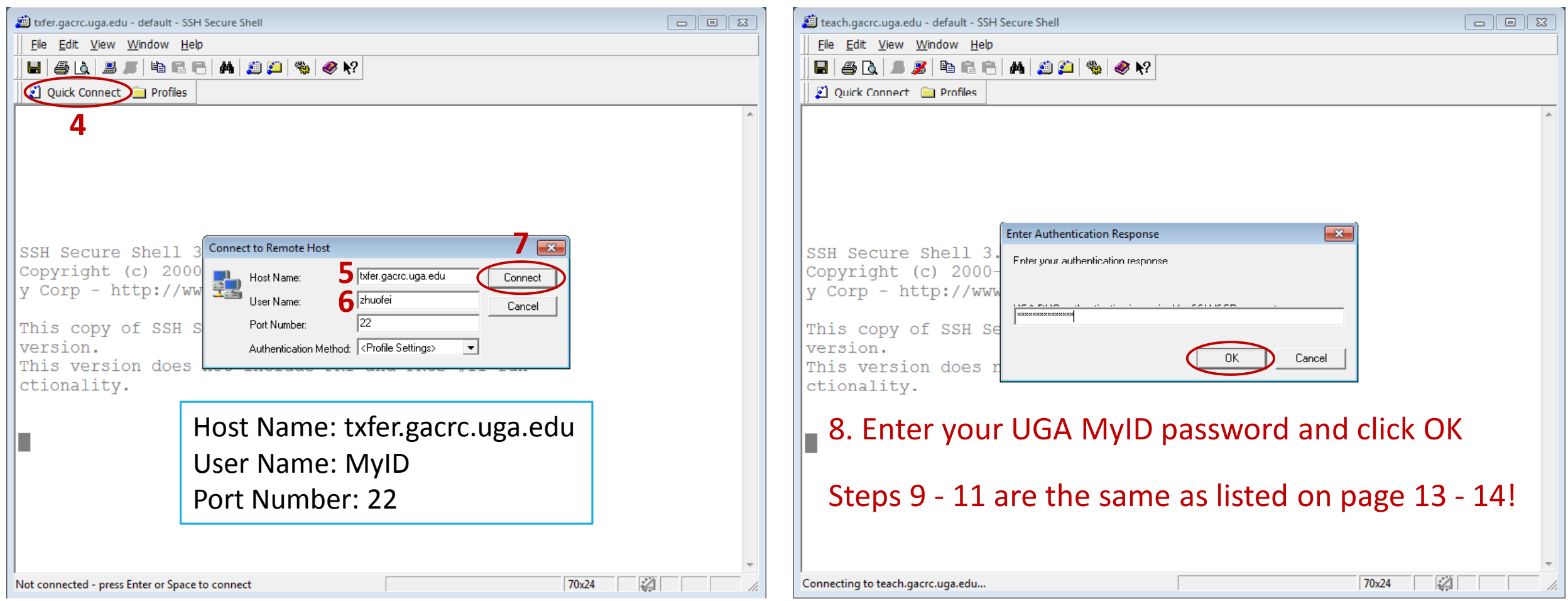

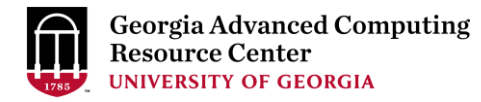

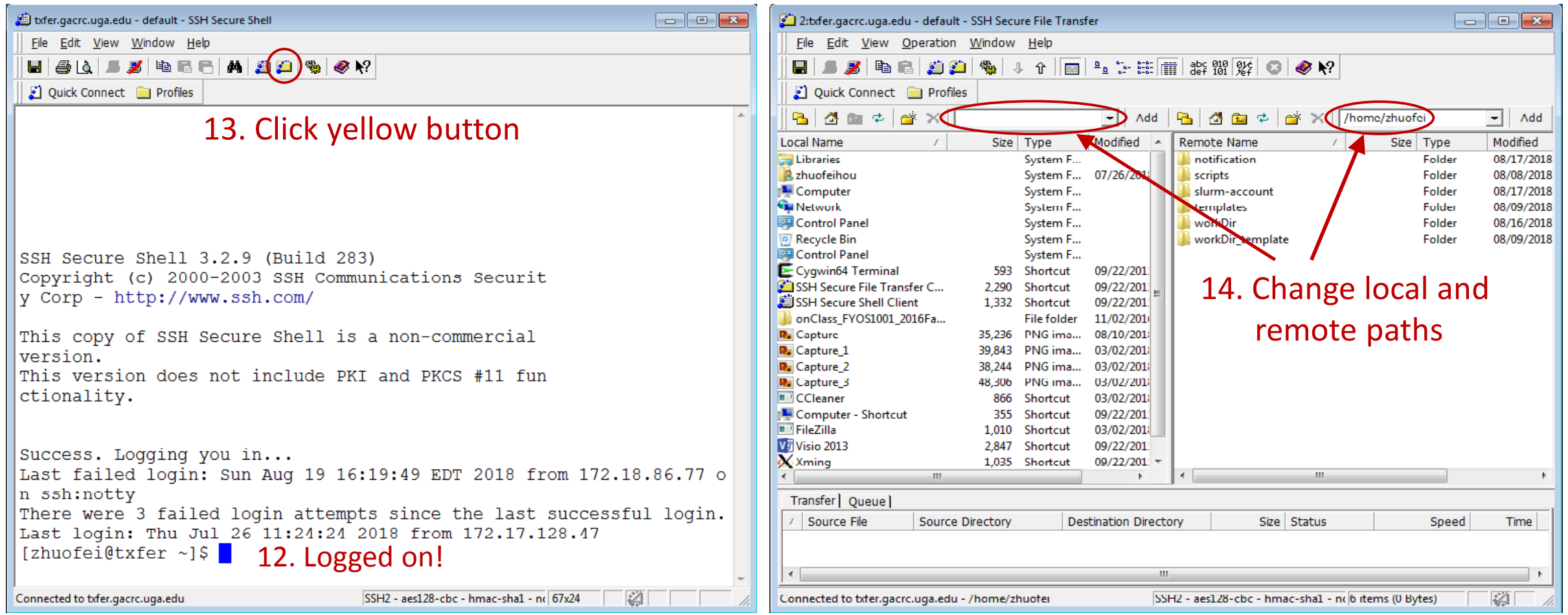

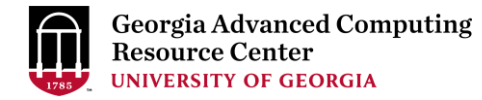

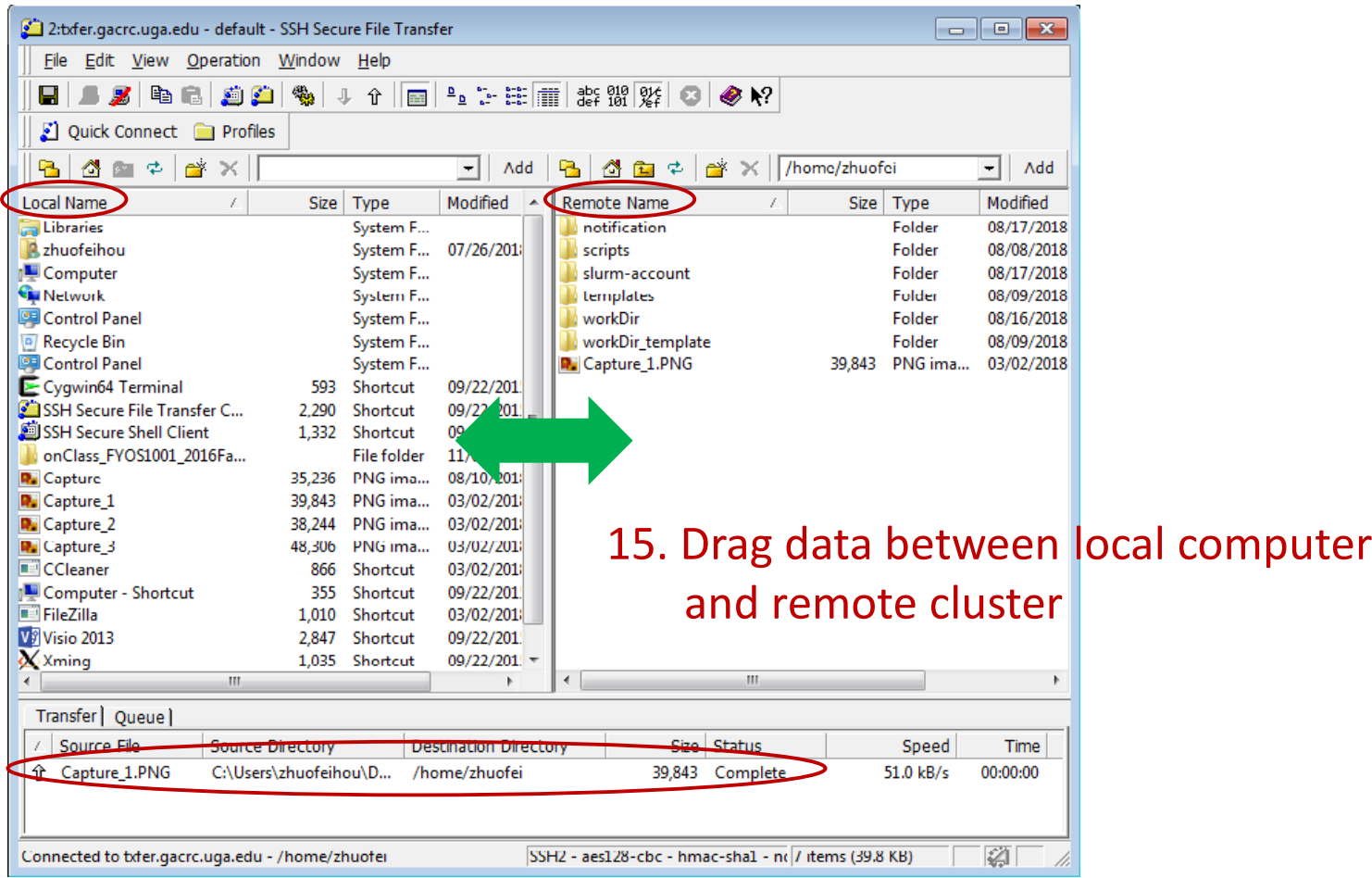

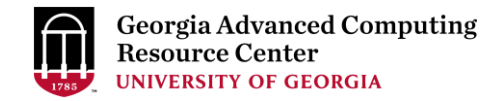

### Step4 (Cont.): Transfer data on cluster to workDir

- Log on to Transfer node (MyID@txfer.gacrc.uga.edu)
	- $\checkmark$  Mac/Linux: ssh MyID@txfer.gacrc.uga.edu (page 8-9)
	- $\checkmark$  Windows: use SSH Secure Client app (page 14-16)
- Directories you can access on txfer:
	- 1. /home/MyID (Landing home)
	- 2. /work/CourseID/MyID
	- 3. /work/CourseID/instructor data
- Transfer data between two folders on cluster using cp or mv, e.g.:

mv /work/pbio6550/MyID/datafile /home/MyID/workDir

### Step5: Make a job submission script in workDir using nano

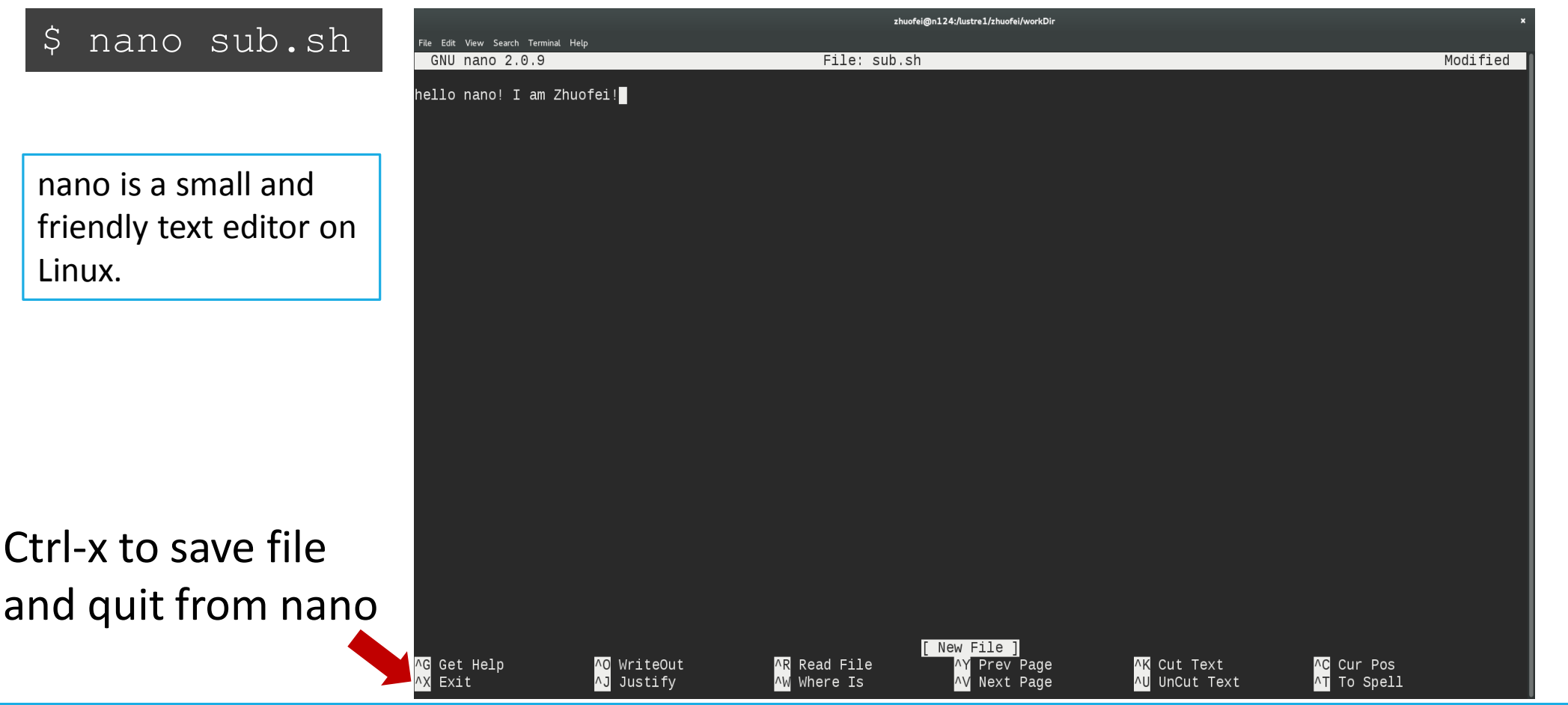

### Step5 (Cont.)

Please copy

- 1. sample input data
- 2. job submission script

to your current working folder:

cp /usr/local/training/sample.fasta . cp /usr/local/training/sub\_blast.sh . #!/bin/bash #SBATCH --job-name=testBLAST # Job name #SBATCH --partition=batch # Partition (queue) name #SBATCH --ntasks=1 # Single task job #SBATCH --cpus-per-task=4 # Number of cores per task #SBATCH --mem=20gb # Total memory for job #SBATCH --time=2:00:00 # Time limit hrs:min:sec

 $\#SBATCH$  --mail-user= $MyID@$ uga.edu  $\#$  Where to send mail

#SBATCH --output=log.%j # Standard output and error log

#SBATCH --mail-type=END,FAIL # Mail events (BEGIN, END, FAIL, ALL)

cd \$SLURM\_SUBMIT\_DIR module load BLAST+/2.6.0-foss-2016b-Python-2.7.14 time blastn -num\_threads 4 -query sample.fasta -db /db/ncbiblast/nrte/06222018/nt\ -out results.\${SLURM\_JOB\_ID} -outfmt 6 -max\_target\_seqs=2

More Information: https://wiki.gacrc.uga.edu/wiki/Running Jobs on the teaching cluster

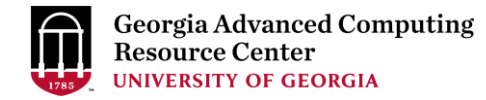

### Step6: Submit a job from workDir using sbatch

\$ sbatch sub blast.sh

Submitted batch job 139

**Tips:** sub\_blast.sh is a job submission script for

- 1. specifying computing resources
- 2. loading software using module load
- 3. running any Linux commands you want to run
- 4. running the blast commands

### Step7: Check job status using squeue

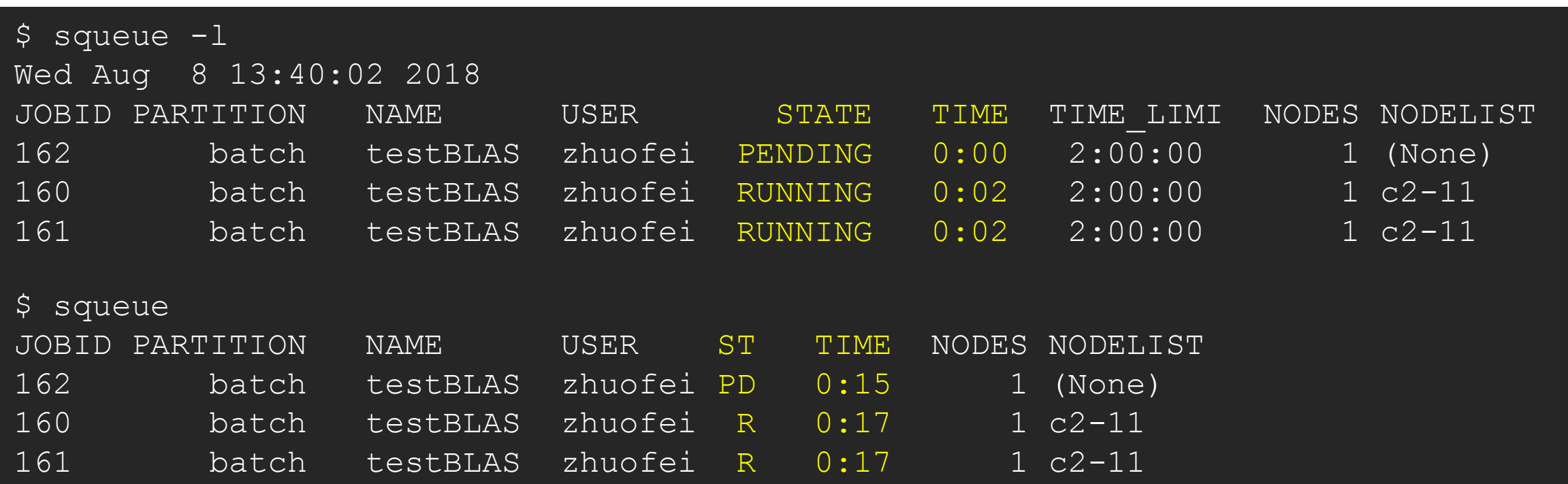

Common STATE: R for Running; PD for PenDing; TO for TimedOut; S for Suspended; F for FAILED TIME: the elapsed time used by the job, not remaining time, not CPU time.

### Step7 (Cont.): Cancel job using scancel

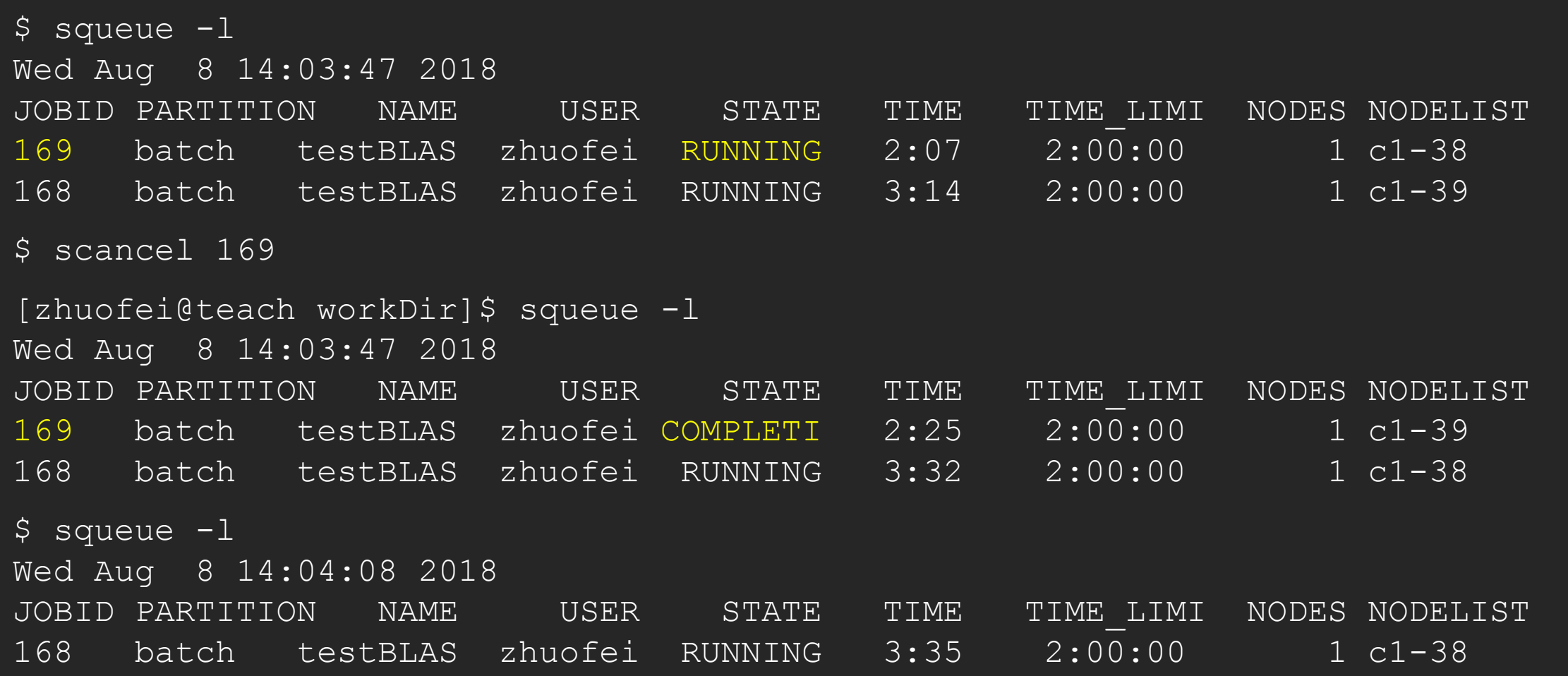

### Step7 (Cont.): Check job details using scontrol show job

#### \$ scontrol show job 174

```
JobId=174 JobName=testBLAST
```

```
UserId=zhuofei(1772) GroupId=gacrc-instruction(21004) MCS_label=N/A
JobState=RUNNING Reason=None Dependency=(null)
Requeue=1 Restarts=0 BatchFlag=1 Reboot=0 ExitCode=0:0
RunTime=00:04:28 TimeLimit=02:00:00 TimeMin=N/A
SubmitTime=2018-08-08T14:28:44 EligibleTime=2018-08-08T14:28:44
StartTime=2018-08-08T14:28:44 EndTime=2018-08-08T16:28:44 Deadline=N/A
...
Partition=batch AllocNode:Sid=teach:30986
NodeList=c1-38
NumNodes=1 NumCPUs=4 NumTasks=1 CPUs/Task=4 ReqB:S:C:T=0:0:*:*
```

```
...
```

```
Command=/home/zhuofei/workDir/sub_blast.sh
```

```
WorkDir=/home/zhuofei/workDir
```

```
StdErr=/home/zhuofei/workDir/log.174
```

```
StdOut=/home/zhuofei/workDir/log.174
```
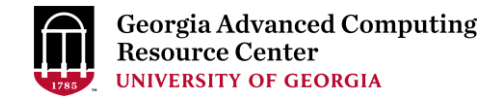

### Step7 (Cont.): Check node info using sinfo

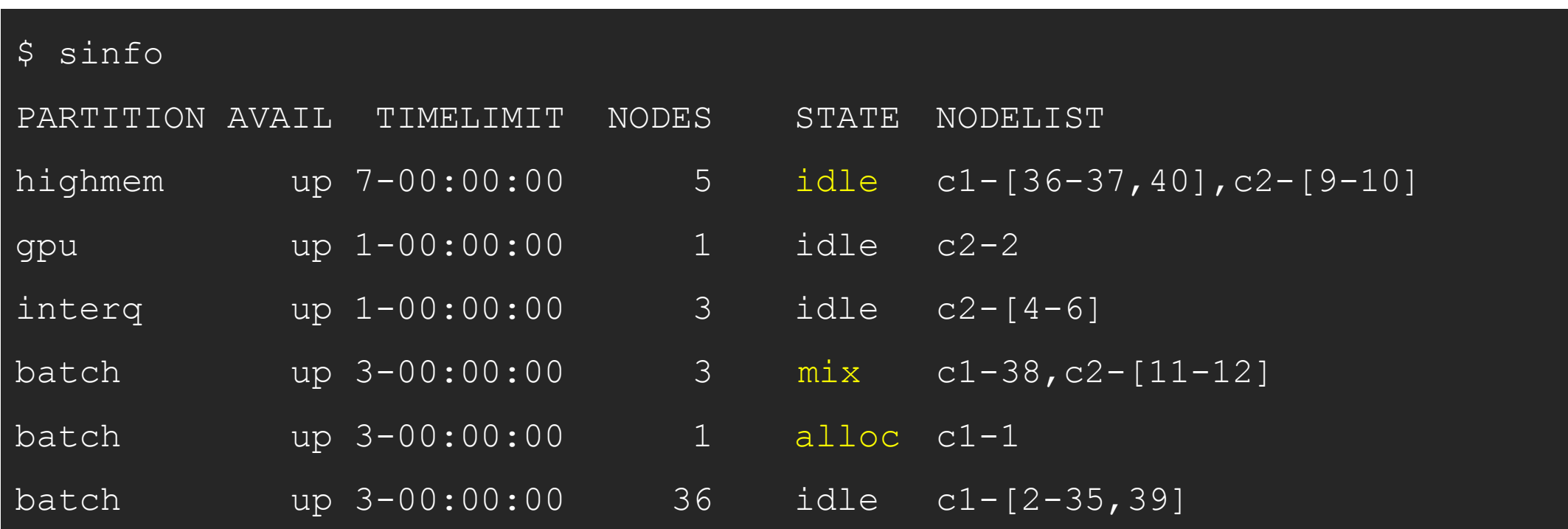

idle = no cores in use; mix = some cores are still free; alloc = all cores are allocated

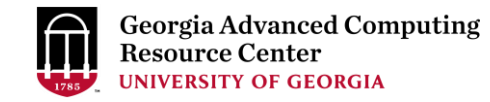

### GACRC Wiki [http://wiki.gacrc.uga.edu](http://wiki.gacrc.uga.edu/)

Running Jobs: https://wiki.gacrc.uga.edu/wiki/Running Jobs on the teaching cluster

Software: <https://wiki.gacrc.uga.edu/wiki/Software>

Transfer File:

https://wiki.gacrc.uga.edu/wiki/Transferring Files#The File\_Transfer node for the teaching c

luster\_.28txfer.gacrc.uga.edu.29

Linux Command: [https://wiki.gacrc.uga.edu/wiki/Command\\_List](https://wiki.gacrc.uga.edu/wiki/Command_List)

Training: <https://wiki.gacrc.uga.edu/wiki/Training>

### GACRC Support [https://wiki.gacrc.uga.edu/wiki/Getting\\_Help](https://wiki.gacrc.uga.edu/wiki/Getting_Help)

### $\triangleright$  Job Troubleshooting:

Please tell us details of your question or problem, including but not limited to:

- $\checkmark$  Your user name
- $\checkmark$  Job ID
- $\checkmark$  Job submission script and command you used to submit the job
- Your working directory on cluster
- $\triangleright$  Software Installation:
	- $\checkmark$  Specific name and version of the software
	- $\checkmark$  Download website
	- $\checkmark$  Supporting package information if have

Please note:

- 1. In general only software widely used by the GACRC computing community will be centrally installed.
- 2. Make sure of the correctness of datasets being used by your jobs!

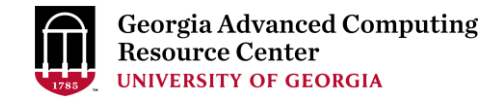

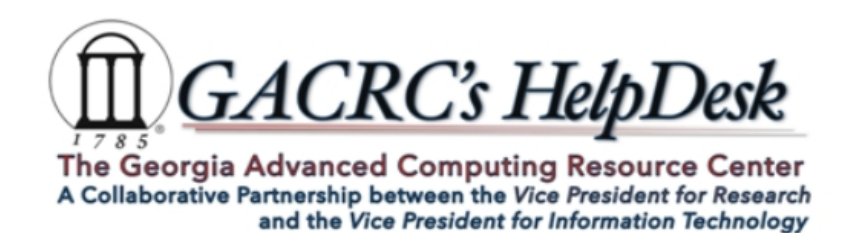

#### **Request Support**

\* indicates Required fields.

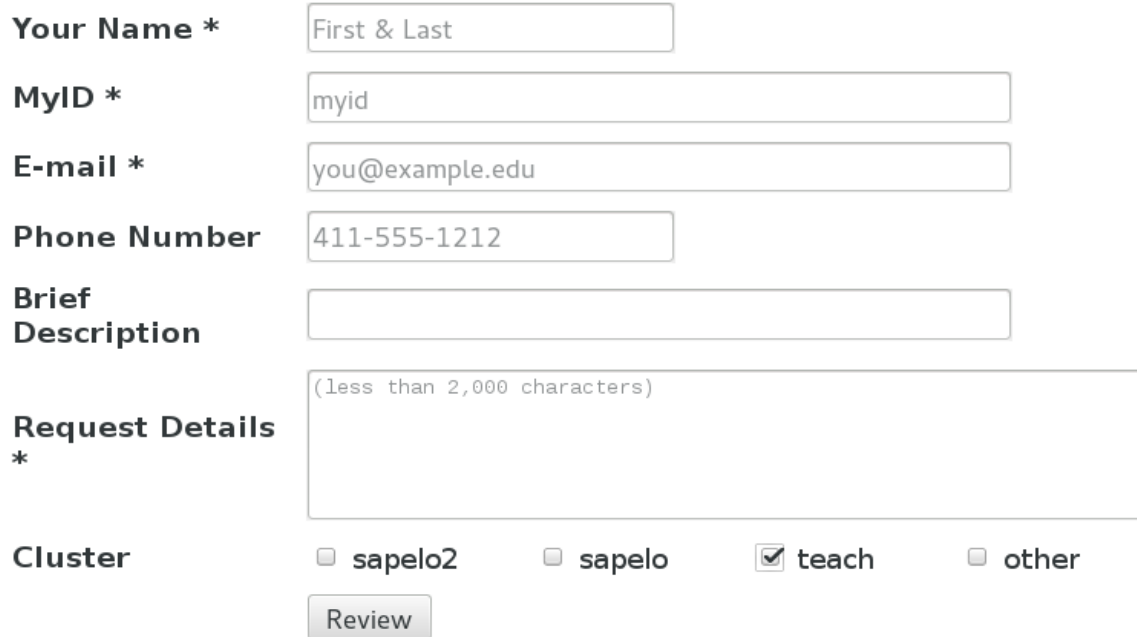

\* For questions on cluster or software, please include the command/script used, working path and working nodes (interactive / queue name) if applicable.

\* For software installation, please specify software name, version and include link to the software if applicable.

\* Please review your message on the next page and then click the Submit button.

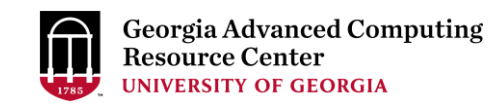

# Thank You!